# **Huawei CloudEngine 5800 Switch**

## **Ordering Guide**

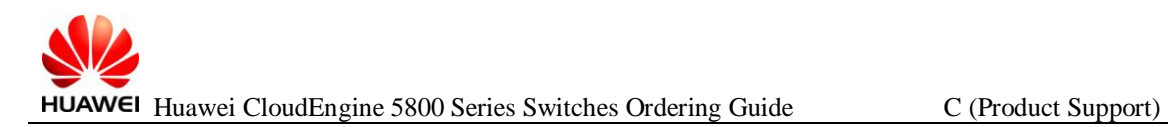

### **Contents**

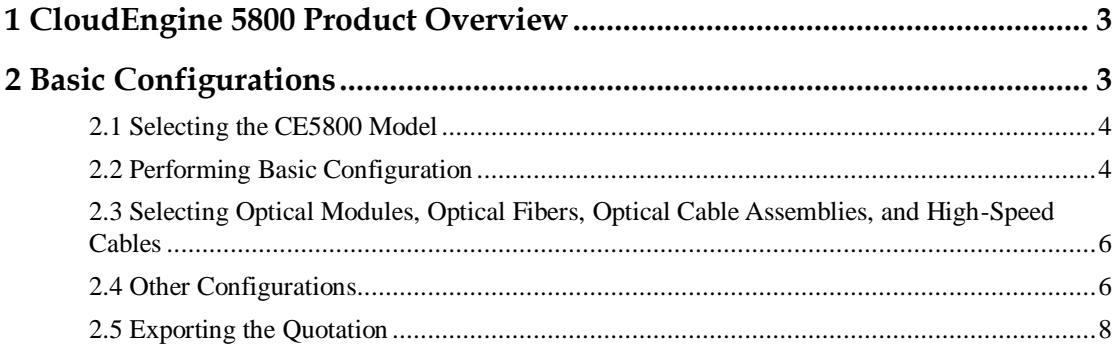

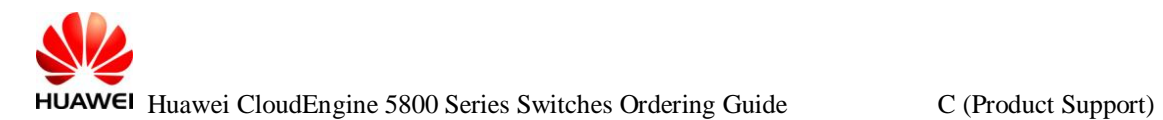

#### <span id="page-2-0"></span>**1 CloudEngine 5800 Product Overview**

Huawei CloudEngine 5800 (CE5800) switches are next-generation, high-performance GE switches. The CE5800 switches can function as access nodes on enterprise data center networks and campus networks and provide GE, 10GE, and 40GE Ethernet interfaces. Currently, the CE5800 switches have the following models: CE5850-48T4S2Q-HI, CE5850-48T4S2Q-EI, CE5810-48T4S-EI, and CE5810-24T4S-EI.

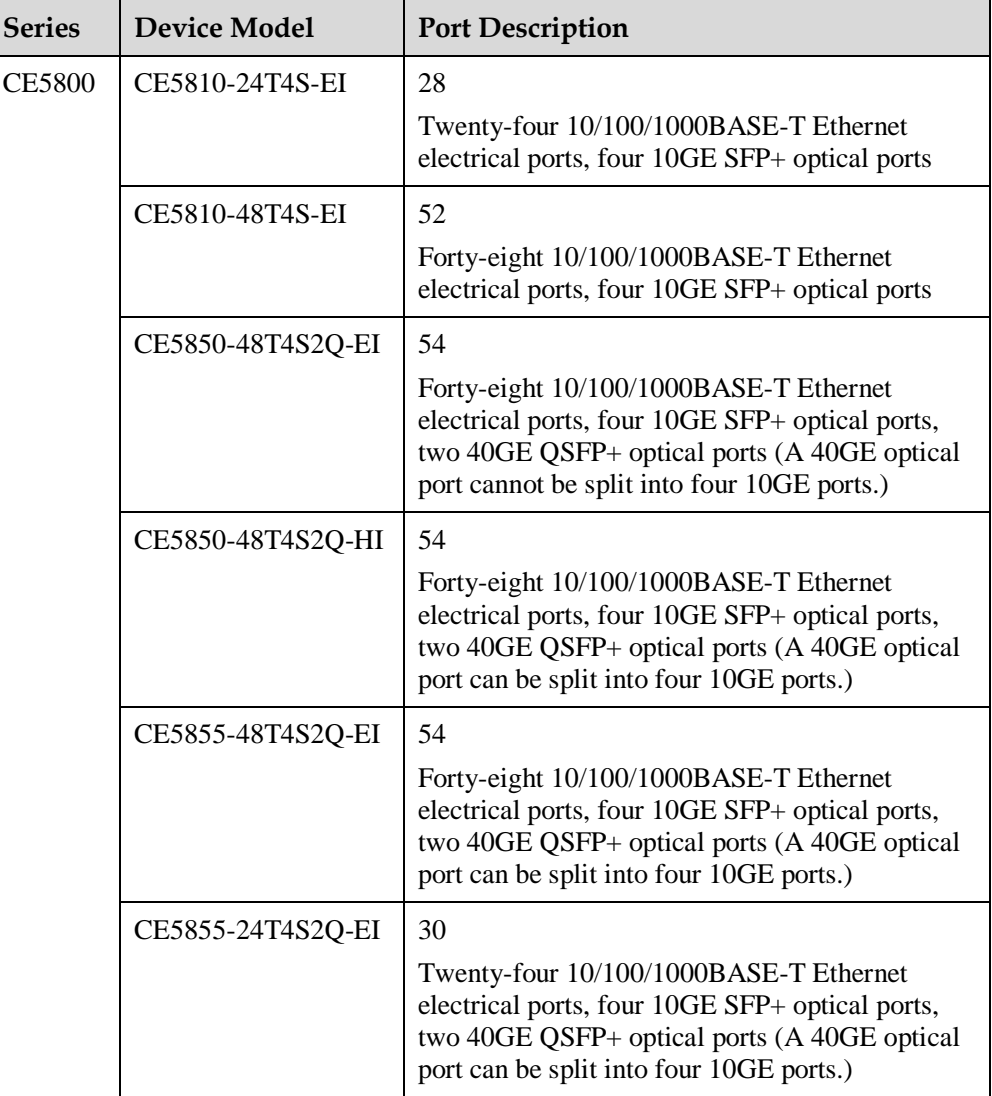

#### <span id="page-2-1"></span>**2 Basic Configurations**

The CE5800 configuration procedure is as follows:

- 1. (Mandatory) Select the CE5800 model.
- 2. (Mandatory) Select the device type (bundle or host), the airflow, power modules, and power cable type.

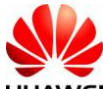

HUAWEI Huawei CloudEngine 5800 Series Switches Ordering Guide C (Product Support)

- 3. (Optional) Select optical modules, optical fibers, optical cable assemblies, and high-speed cables.
- 4. (Mandatory) Select other components.

The following describes the configuration of each step.

#### <span id="page-3-0"></span>**2.1 Selecting the CE5800 Model**

**Step 1** On the [SCT](http://app.huawei.com/unistar/sct/queryProductAction!showHome.action?) home page, select **My Quotations**. Create a quotation, set basic information and save it, and click **Next**.

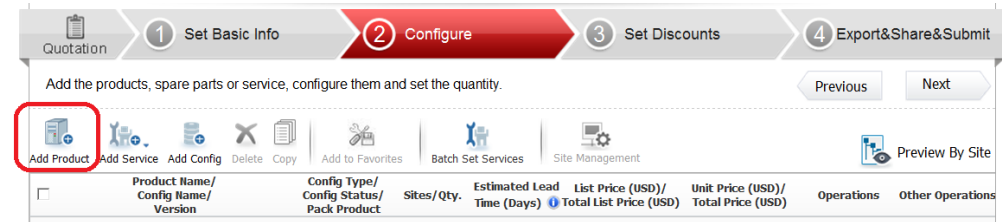

**Step 2** Click **Add Product**. In the check box that is displayed, select the desired model.

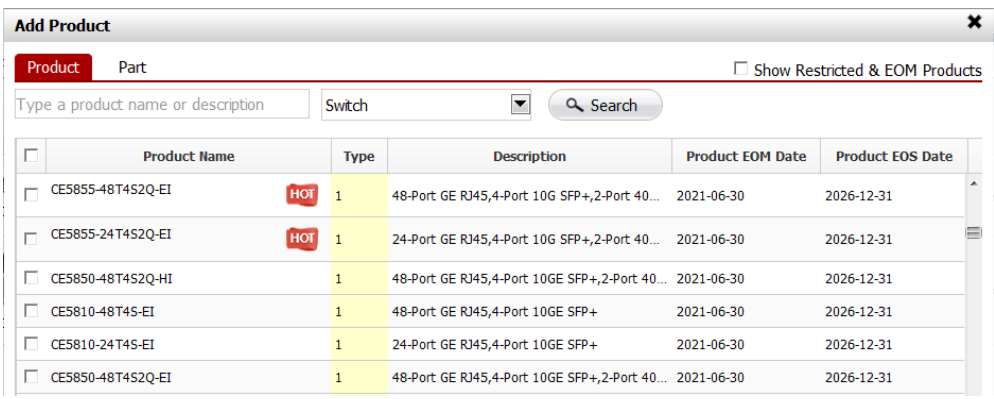

**Step 3** Click the configuration name of the model. The **Product Parameter** tab page is displayed.

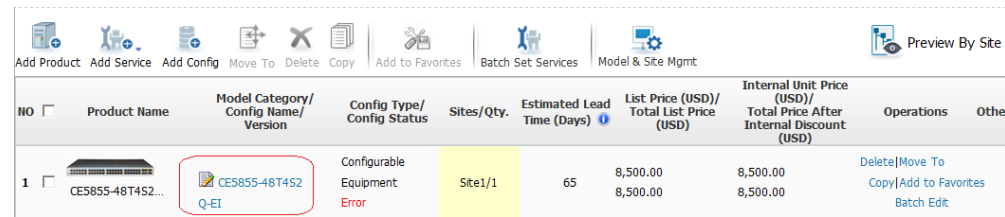

### <span id="page-3-1"></span>**2.2 Performing Basic Configuration**

**Step 1** On the **Product Parameter** tab page, select a bundle or host.

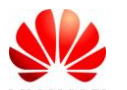

HUAWEI Huawei CloudEngine 5800 Series Switches Ordering Guide C (Product Support)

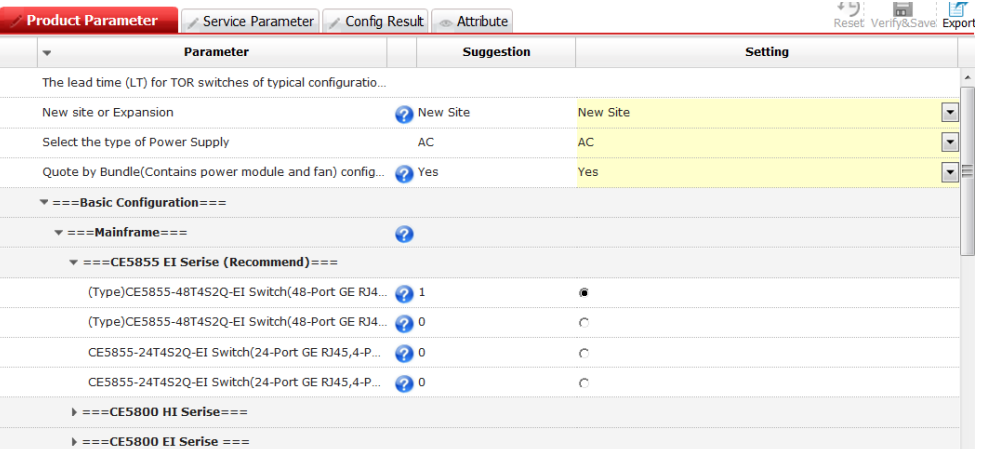

**Step 2** Select proper power modules based on the customer equipment room requirements. **Skip this step when configuring the bundle.**

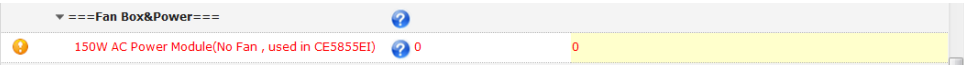

- The CE5800 series switches use Port-side exhaust or Port-side intake airflow design. Power modules (with fans) and fan boxes on a switch must have the same airflow direction.
- The CE5800 series switches support 150 W AC and 350 W DC power modules. The power modules in 1+1 backup mode are recommended.

#### **Step 3** Select power cable types.

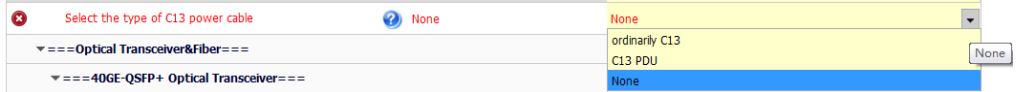

Currently, the CE series switches provide two types of power cables: PDU power cables and standard-compliant power cables. The two types of power cables apply to different cabinet sockets. Select proper C13 power cables based on the cabinet socket type.

[Figure 2-1](#page-4-0) shows the sockets used for PDU power cables.

<span id="page-4-0"></span>**Figure 2-1** Sockets for PDU power cables

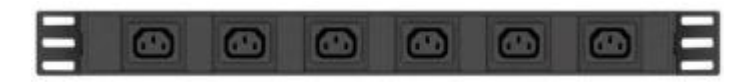

[Figure 2-2](#page-5-2) shows a PDU power cable.

<span id="page-5-2"></span>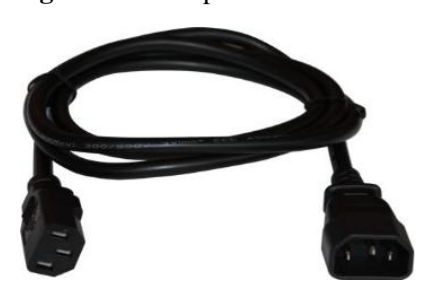

#### <span id="page-5-0"></span>**2.3 Selecting Optical Modules, Optical Fibers, Optical Cable Assemblies, and High-Speed Cables**

**Step 1** Select the type and number of optical modules based on the configured card type.

- GE modules include the 100 m copper transceiver, 500 m multimode optical module, single-mode optical modules of 10 km, 40 km, 80 km, and 100 km, and two pairs of bidirectional optical modules (10 km and 40 km).
- 10GE optical modules include the multimode SFP+ optical modules of 100 m, 220 m, and 300 m, and single-mode SFP+ optical modules of 1.4 km, 10 km, 40 km, and 80 km.
- 40GE optical modules include the multimode optical modules of 150 m and 300 m, and 1.4km, 10km, 40km optical module. Only the CE5850 supports 40GE modules.

**Step 2** Select optical fibers and optical cable assemblies.

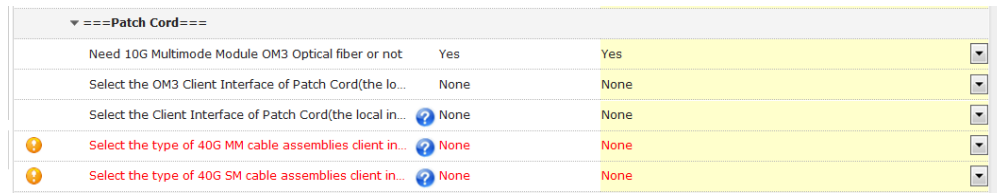

<span id="page-5-1"></span>**Step 3** Use high-speed cables or AOC high-speed cable if the transmission distance is short.

- $\blacktriangleright$  High-speed cables:
	- 10GE high-speed cables can provide transmission distances of 1 m, 3 m, 5 m, 7 m, and 10 m.
	- 40GE high-speed cables include two types. One type is used to connect two 40GE interfaces. The other type is used to connect one 40GE interface and four 10GE interfaces. The two types of cables provide transmission distances of 1 m, 3 m, and 5 m. There are a total of six types of high-speed cables.

#### **NOTE**

When configuring high-speed cables, you do not need to configure optical modules.

The following figures show some high-speed cables.

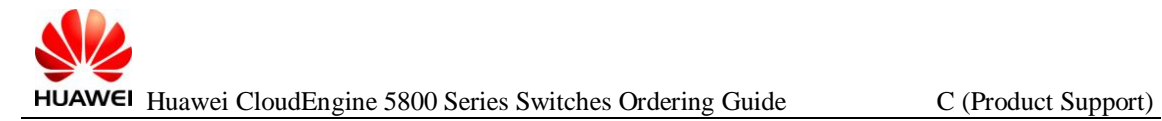

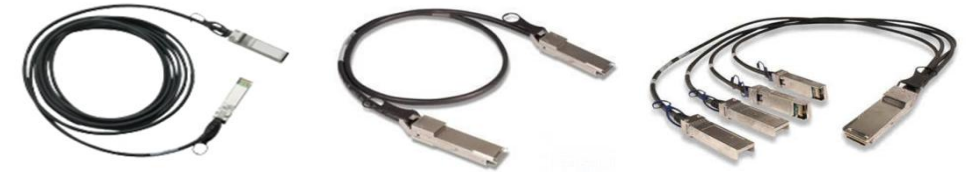

10GBASE-CR SFP+ direct copper cable

- 40GBASE-CR4 QSFP direct copper cable
- QSFP to 4\*10G SFP+ copper cable

 $\triangleright$  AOC high-speed cable

10G SFP+ AOC high-speed cable:

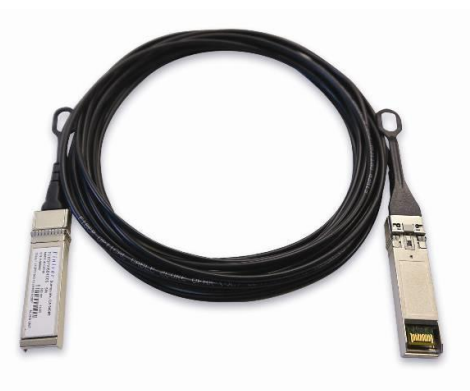

40G QSFP+ AOC high-speed cable:

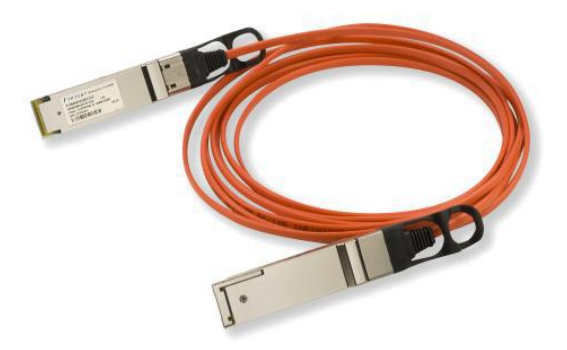

#### **2.4 Other Configurations**

- 1. **Surge protection materials**: Determine whether to install surge protectors. You must install a surge protector (part number 19020034) on each device in areas where thunderstorm often occurs. The surge protector has five pluggable slots and can connect to up to five devices.
- 2. **USB**: The CE5800 provides USB interfaces and USB flash drive (USB2.0, 4.0 GB, part number 06010171, and model NUSBDSK01). These USB components can be configured as required.
- 3. **Network cables**: Each network cable has two RJ45 connectors (part number 14080082). The length of network cables is determined according to user requirements. A network cable (part number 25050014) for a GE interface is sold on a per-meter basis and must be sold with RJ45 connectors (part number

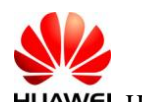

HUAWEI Huawei CloudEngine 5800 Series Switches Ordering Guide C (Product Support)

14080082). A network cable (part number 04050612) for a 10GE interface is sold on a 3-meter basis and already has connectors installed.

#### <span id="page-7-0"></span>**2.5 Exporting the Quotation**

**Step 1** After the preceding configurations are complete, click **Verify&Save**.

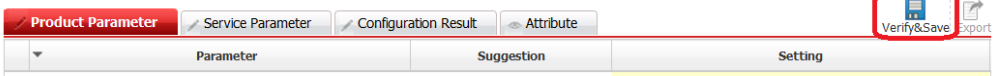

**Step 2** Verify the configurations, and click **My Quotations**. On the **My Quotations** page, click **Export**. The quotation is exported. For details about how to perform operations on the SCT, see the help on the SCT website.

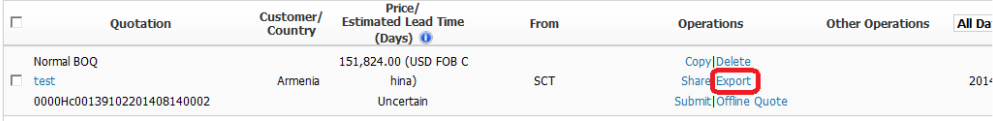